# GUI & PyQt

### Работа с ОС через потоки

### поток ввода-вывода stdin/stdout

### C:\Users\iom96\OneDrive\Документы>python console\_game.py

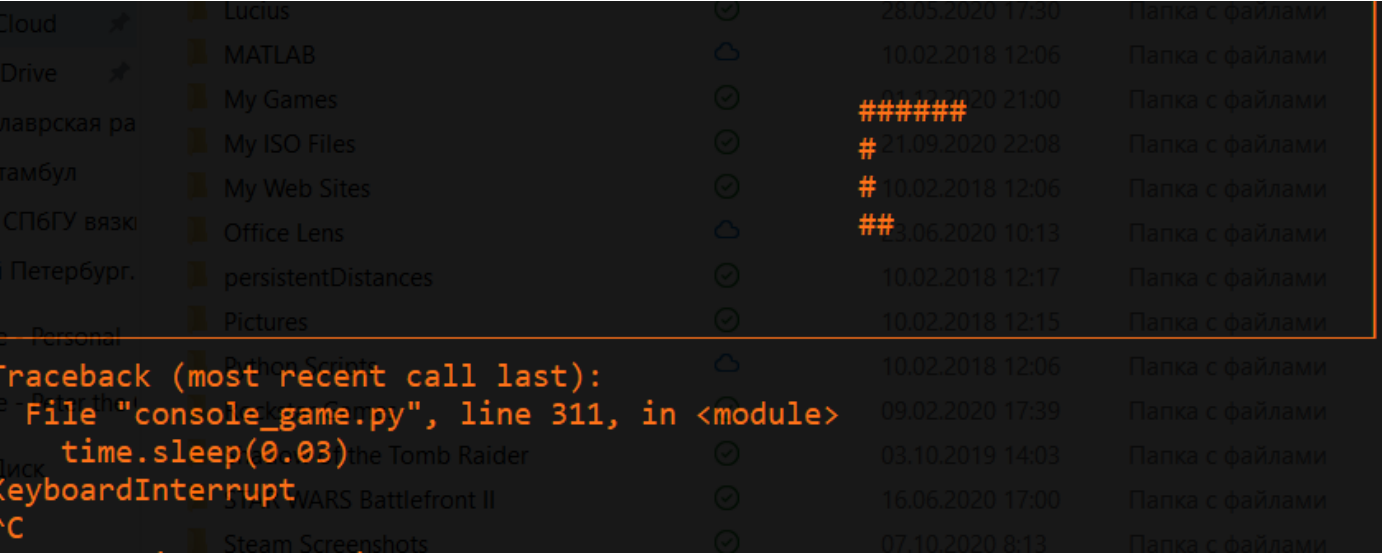

### Библиотеки виджетов

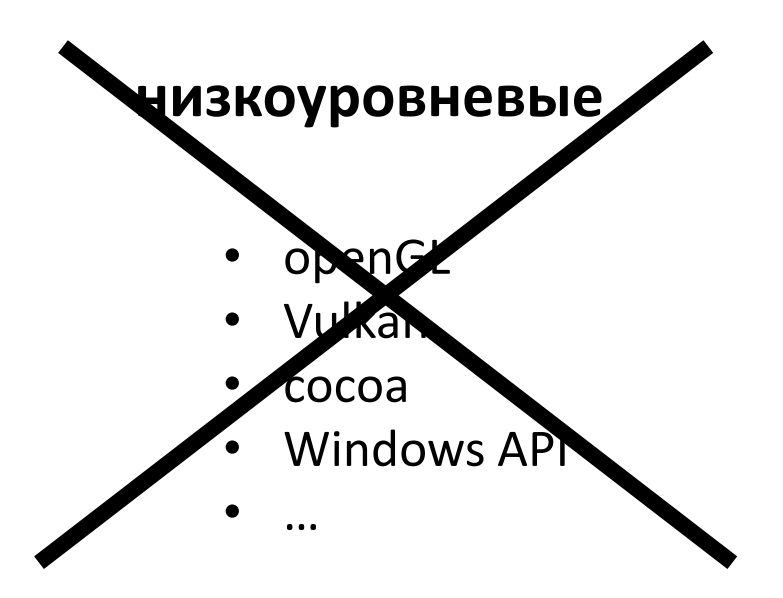

[https://en.wikipedia.org/wiki/List\\_of\\_wid](https://en.wikipedia.org/wiki/List_of_widget_toolkits?oldformat=true) get\_toolkits?oldformat=true

### **высокоуровневые**

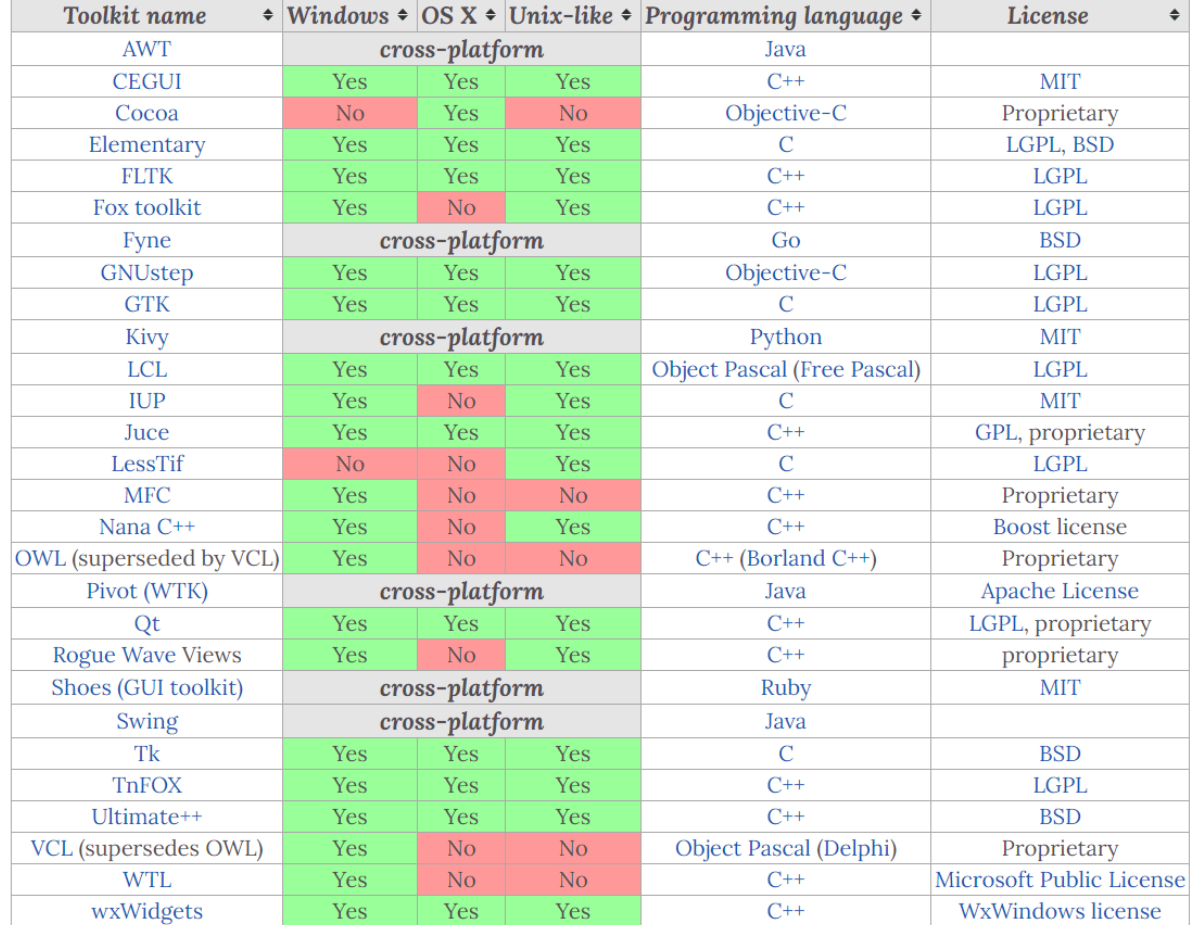

### Эти же библиотеки использует ОС

- Windows GUI
- Apple Aqua
- KDE
- GNOME
- LXDE

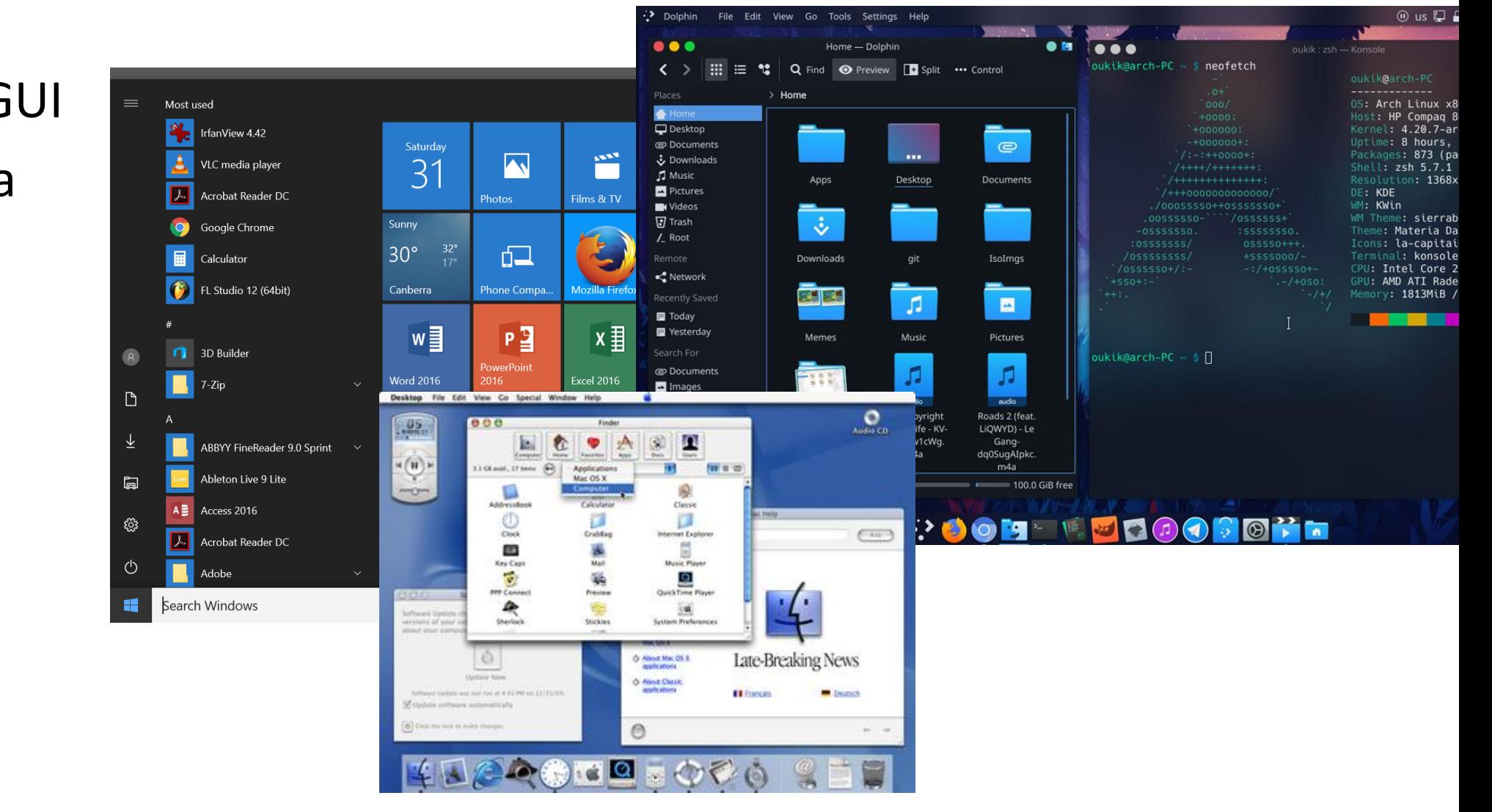

- Здравствуйте, это канал об аниме?
- $-\mathcal{A}$ а.
- Как мне пропатчить KDE2 под FreeBSD?

### Что такое Qt (cutie)?

- высокоуровневый фреймворк для разработки GUI на C++, работы с БД, интернетом, работы с медиа и тестирования
- разработан Nokia (Qt Software)
- кросс-платформенный настолько, что работал вот на этом
- имеет "обёртки" (как numpy) на Python, Java, Ruby, PHP и др.

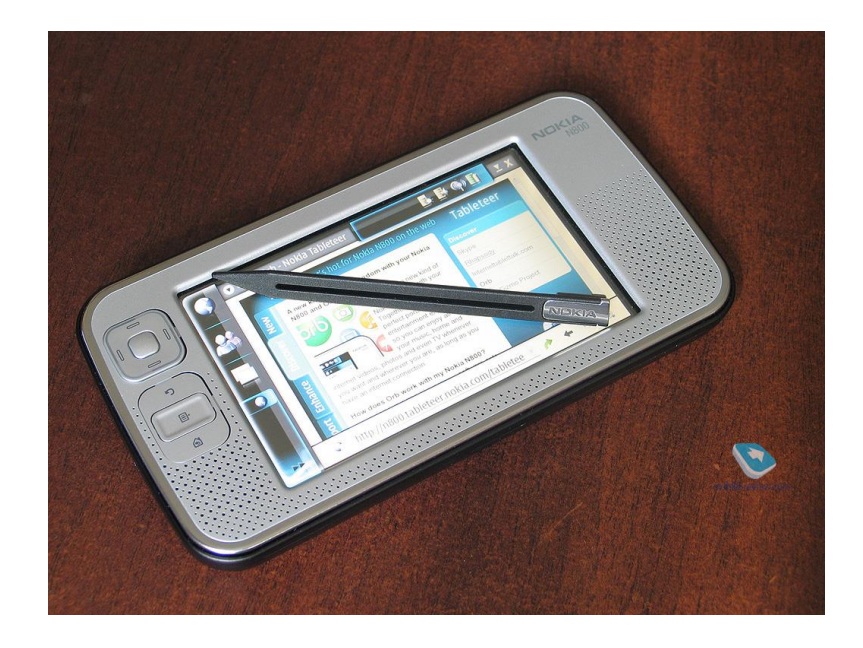

### PyQT vs PySide

- PyQt (1998, Riverbank Computing Ltd) старше, большое сообщество, регулярные обновления
- PySide (2008, Nokia) наоборот

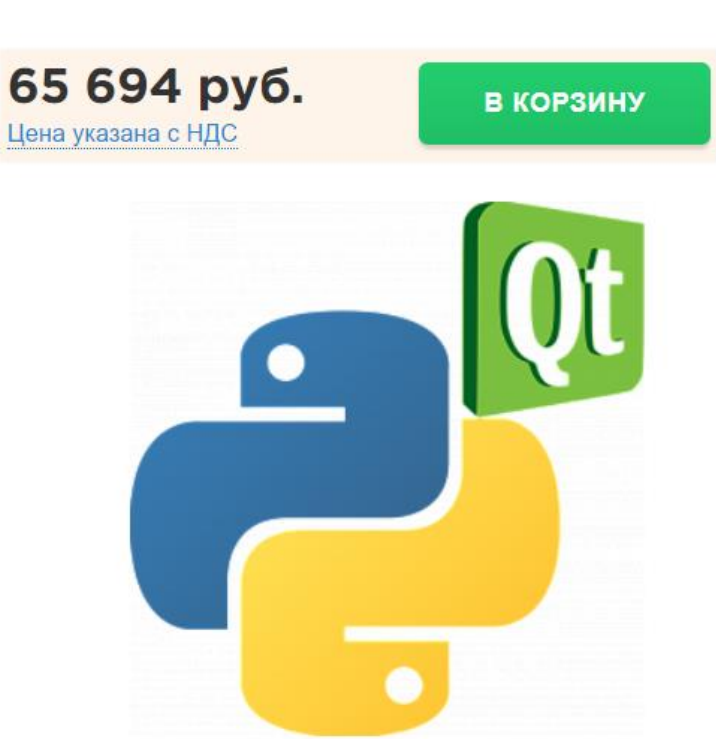

### Установка

- Qt5 входит в Anaconda
- либо pip install PyQt5

Наиболее популярны Qt4 и Qt5.

Есть разница вплоть до названий и наследований классов и работы браузера.

В 2020 вышла Qt6 с модными функциями.

## Структура

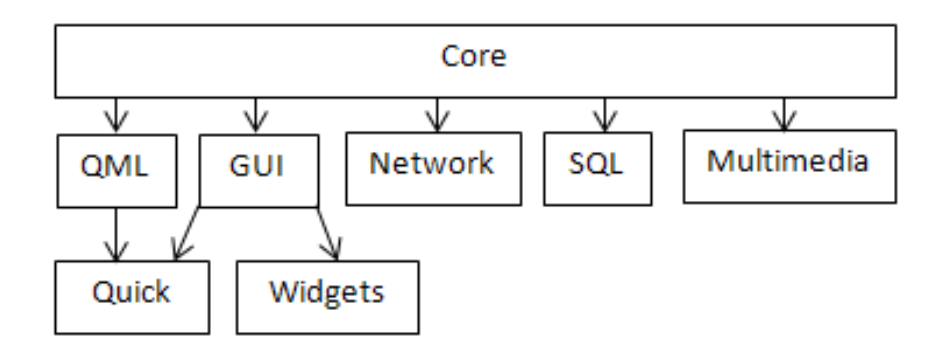

у Qt отличный сайт https://doc.qt.io/qt-5/qtmodules.html его документация существенно лучше PyQt'шной не стесняйтесь залезать и подсматривать там код на С++ Можно начать с этого мануала (оригинал на англ.) или посмотреть курс от Penn State

### Виджеты (элементы интерфейса)

### Qt практически полностью поддерживает общепринятые наименования виджетов

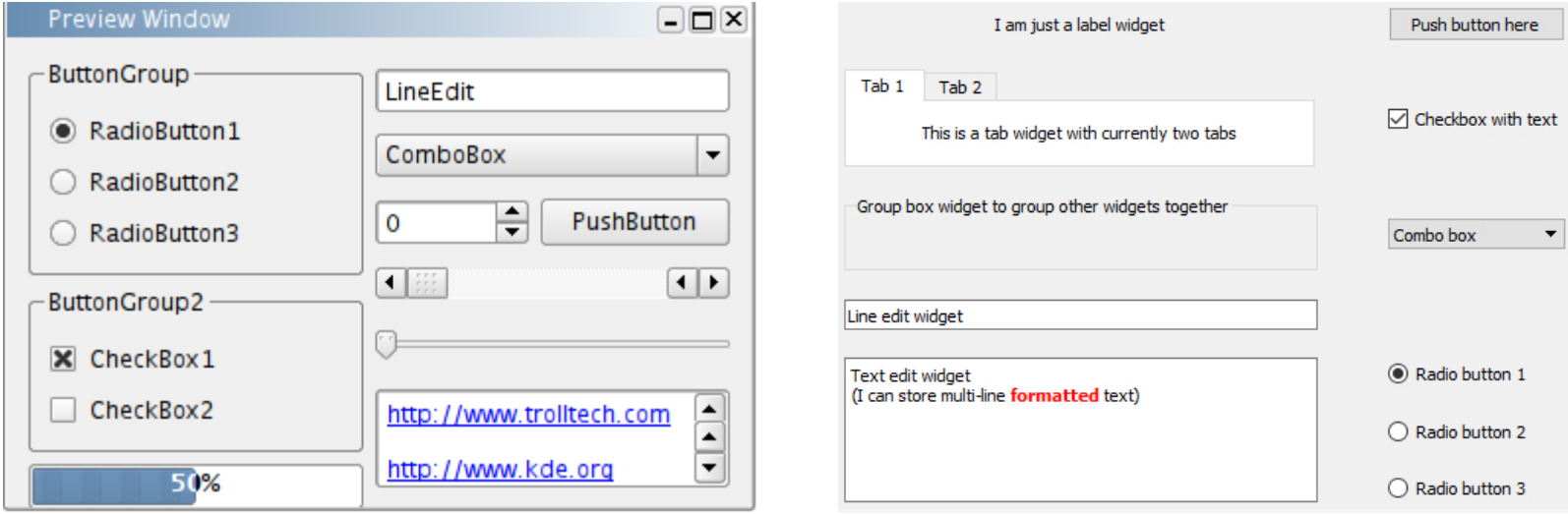

https://www.wikiwand.com/en/Graphical widget

### Виджеты – что с ними делать?

- Создать виджет
- Прикрепить текущий виджет к другому виджету и наоборот
- Изменить атрибуты виджета (например, отображаемый текст)
- Считать атрибуты виджета (например, считать текст)
- Заполннить виджет прикреплёнными к нему виджетами
- Создать обработчик событий и обработчик сигналов (слоты) для каждого виджета (аналог, привет, асинхронное программирование и async-await)

### QApplication, QWidget

чаще всего будем импортировать: **import sys from PyQt5.QtWidgets import** QApplication, Qwidget

Все виджеты – это объекты и их наследники.

Основные виджеты расположены в PyQt5.QtWidgets. Его и будем создавать или от него будем наследоваться.

У объекта типа QtWidgets есть куча методов и полей (размер окна, название окна, иконка окна и т.д.)

### QApplication, QWidget

Как и в matplotlib, после после определения всех полей у виджета, нужно будет вывести его на экран с помощью метода show()

Перед тем, как начать выводить виджеты, каждое приложение PyQt5 должно создать объект приложения (объект QApplication).

Завершить приложение можно строкой sys.exit(app.exec\_()), которая вызовет закрытие приложения системой при нажатии крестика.

## QApplication, Qwidget - пример

**import sys**

**from PyQt5.QtWidgets import** QApplication, Qwidget

**from PyQt5.QtGui import** Qicon

**class Example**(QWidget):

**def** init (self):

super().  $init$  () self.initUI()

**def** initUI(self):

self.setGeometry(300, 300, 300, 220) self.setWindowTitle('Icon') self.setWindowIcon(QIcon('web.png')) self.show()

**if**  $name = '$  main ': app = QApplication(sys.argv) ex = Example() sys.exit(app.exec\_())

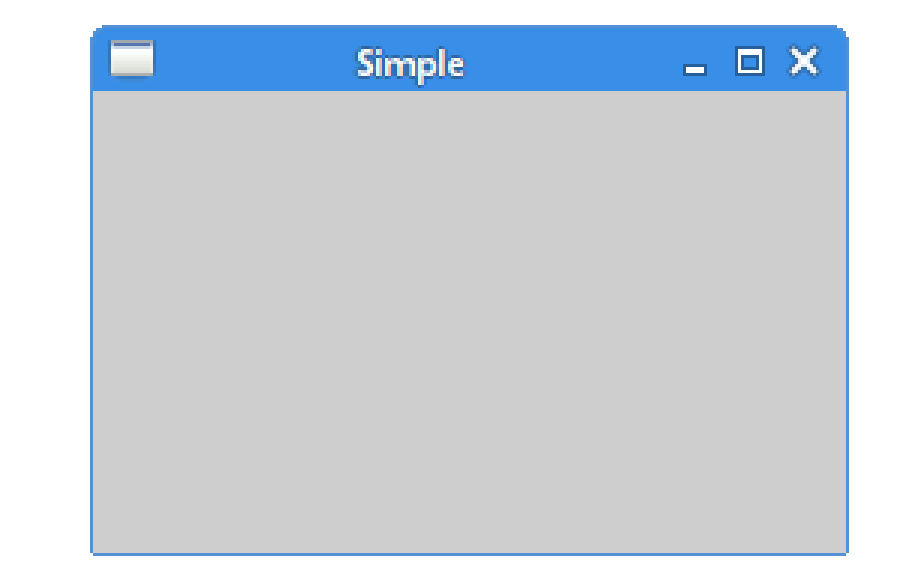

### Простейшее заполнение виджета

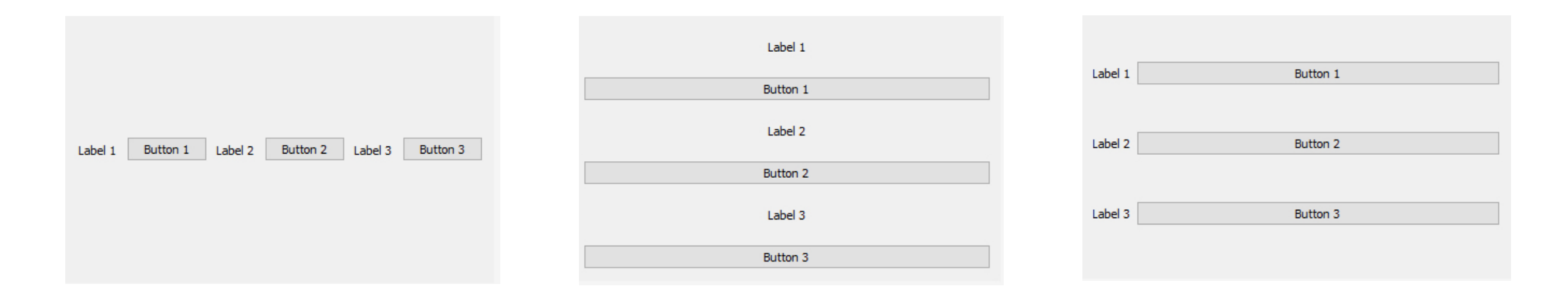

**горизонтальное вертикальное массивом**

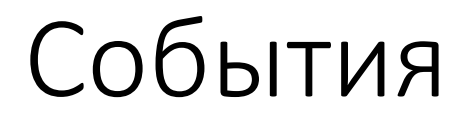

Все приложения с графическим интерфейсом являются событийноориентированными.

События вызываются главным образом пользователем приложения. Однако, они могут быть вызваны другими средствами, к примеру подключением к Интернету, диспетчером окон или таймером.

Когда мы вызываем метод exec\_(), приложение входит в главный цикл. Главный цикл получает события и отправляет их объектам.

### События

- Объект источник события (кнопка)
- Наблюдатель обработчик событий, получающий уведомление от источника (кнопка нажата)

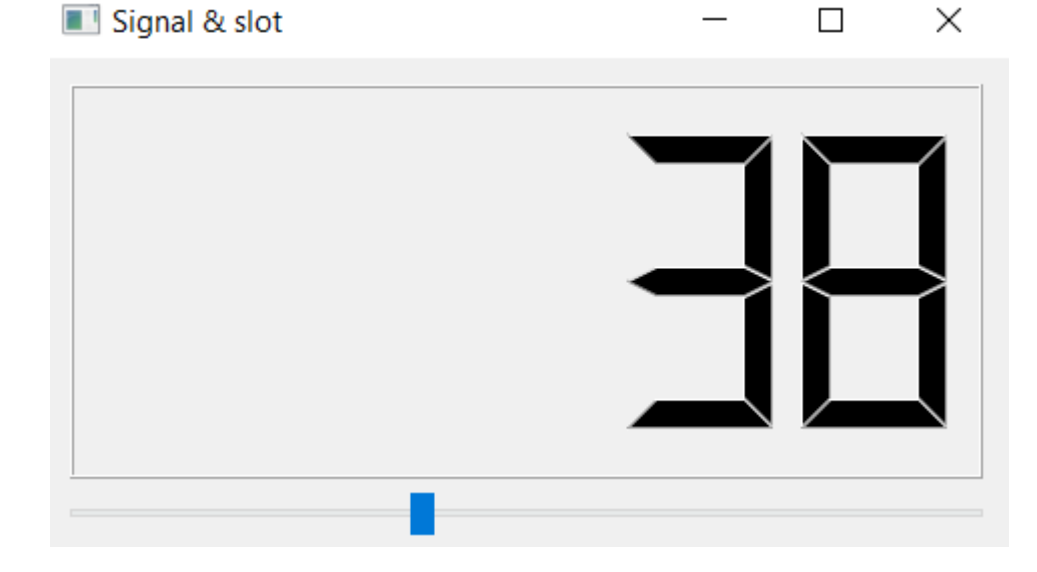

[Википедия](https://ru.wikipedia.org/wiki/%D0%A1%D0%BE%D0%B1%D1%8B%D1%82%D0%B8%D0%B5_(%D0%BE%D0%B1%D1%8A%D0%B5%D0%BA%D1%82%D0%BD%D0%BE-%D0%BE%D1%80%D0%B8%D0%B5%D0%BD%D1%82%D0%B8%D1%80%D0%BE%D0%B2%D0%B0%D0%BD%D0%BD%D0%BE%D0%B5_%D0%BF%D1%80%D0%BE%D0%B3%D1%80%D0%B0%D0%BC%D0%BC%D0%B8%D1%80%D0%BE%D0%B2%D0%B0%D0%BD%D0%B8%D0%B5)?oldformat=true) [как это работает в](https://pythonworld.ru/gui/pyqt5-eventssignals.html) PyQT

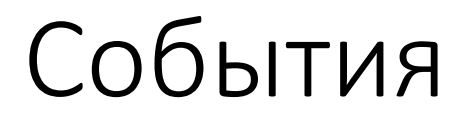

Обработчики событий системные и своим же названием описывают, к чему они относятся (например mousePressEvent).

Чаще всего, мы просто переопределяем обработчик события.

Сигналы – это события (в том числе собственноручно созданные), на которые можно подписывать свои обработчики – слоты.

Сигналы можно создавать для объектов-наследников QObject

### QtDesigner - вёрстка

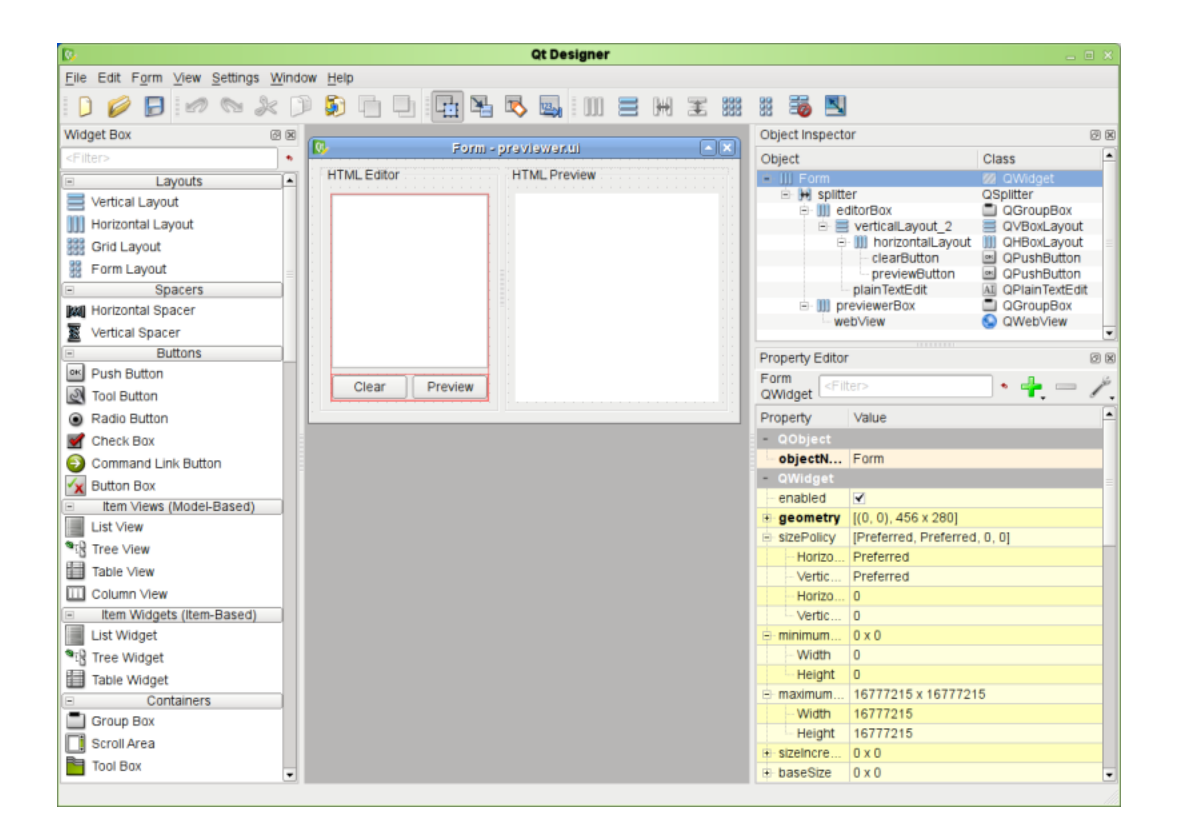

https://www.cs.usfca.edu/~afedosov/qttut/